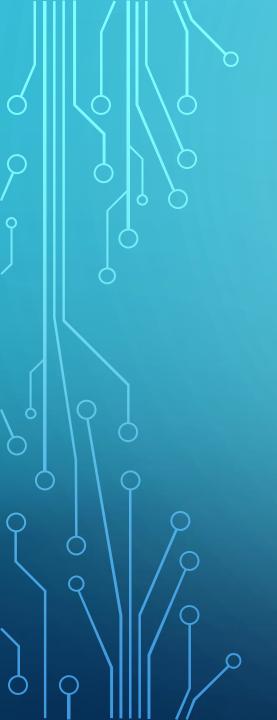

# HOW TO USE ZOOM

VISUAL TUTORIAL

# LET'S BEGIN BY VISITING ZOOM'S HOMEPAGE CLICK HERE

IF YOU PREFER MANUALLY SETTING UP ZOOM, VISIT WWW.ZOOM.US

# SIGN-UP IS LOCATED IN THE TOP RIGHT CORNER. (BLUE BUTTON)

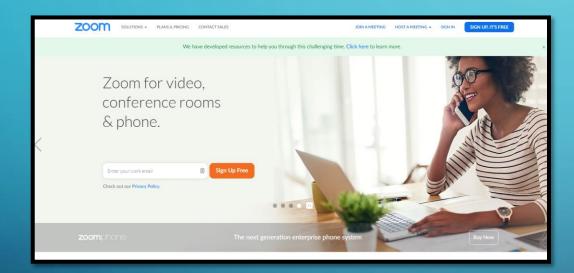

# ENTER YOUR EMAIL TO GET STARTED

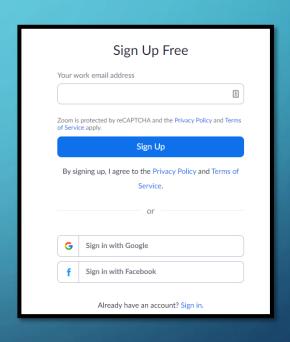

# DOWNLOAD THE SOFTWARE CLICK HERE

### ZOOM CLIENT FOR MEETINGS

### PLUGIN FOR MICROSOFT

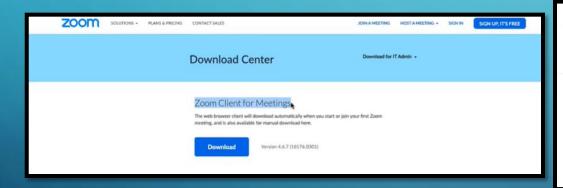

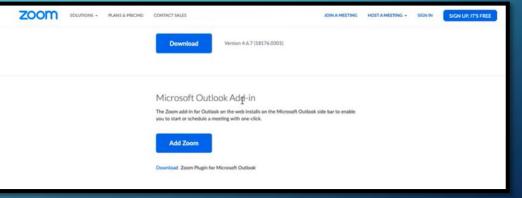

# EXTENSION FOR BROWSERS

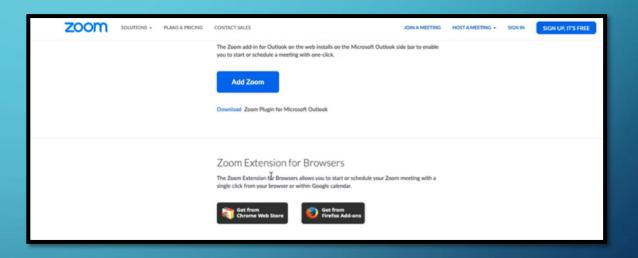

# HOW TO JOIN A ZOOM MEETING

# Once you've received your email invitation; click an option

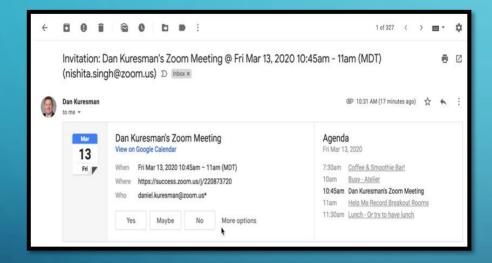

# Scroll down to your "Join Zoom Meeting" location

Join Zoom Meeting
https://success.zoom.us/i/220873720

One tap to join audio: +16699006833, 220873720# (US Toll)

Or, Dial: +1 669 900 6833 or +1 646 876 9923 (US)
877 853 5247 or 888 788 0099 (US, Toll Free)
+43 670 309 0165 or +43 72 011 5988 (Austria)
0 800 102 309 0 800 802 588 (Austria, Toll Free)

Meeting ID: 220 873 720

More International Numbers: https://success.zoom.us/u/aevooTTH8S

### Click "Open Zoom"

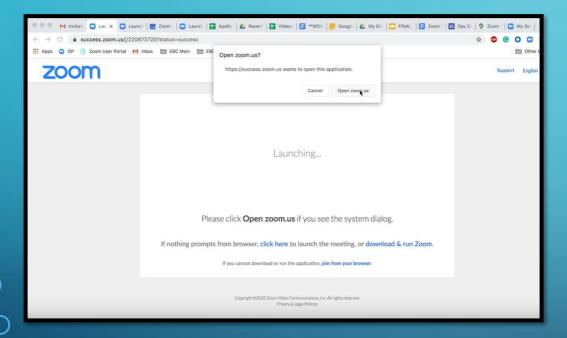

# The message below will pop-up and indicates that you must wait for the host to start the meeting

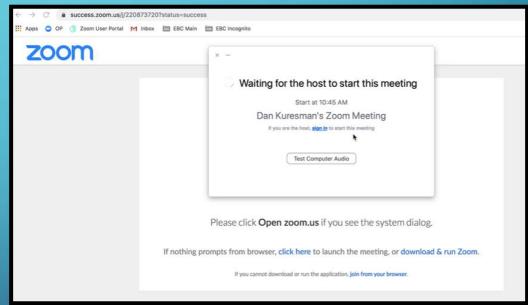

# DIRECTLY JOINING ZOOM MEETINGS

Go to the Zoom application where you can view ALL of your upcoming meetings

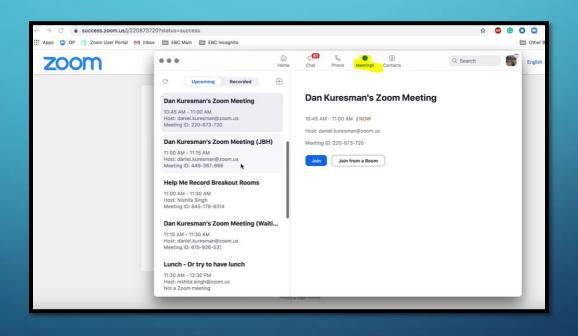

### SCHEDULING A MEETING

Click "Schedule a New Meeting"

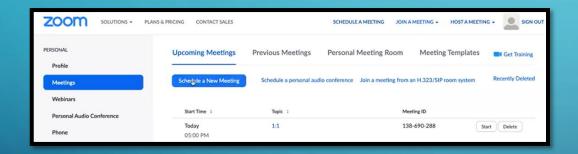

Add in the details for your meeting, such as the Topic, Date, Duration, Time, and you may set a recurring meeting if needed along with how often it will need to recur, setting up a password, among other options.

You may set up your meeting in Google, Outlook, or your Yahoo! calendar with the additional option of copying the invitation and delivering it to a recipient directly.

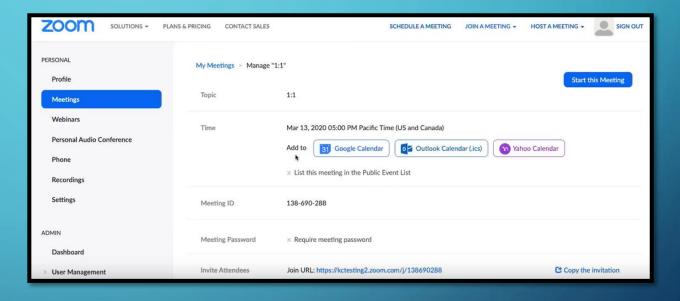

# SHARING CONTENT

**SELECT SHARE SCREEN** 

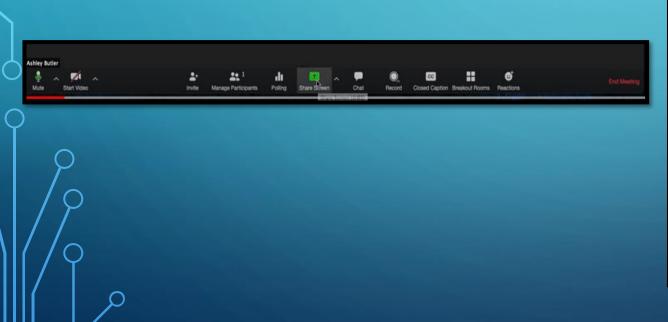

YOU MAY SHARE CONTENT FROM THE BASIC, ADVANCED, OR THE FILES TAB

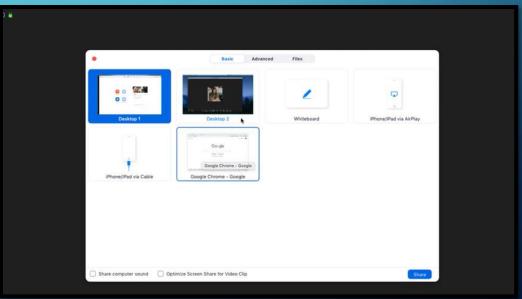

### SELECT "SHARE COMPUTER SOUND" THEN, SELECT "SHARE" ON THE BOTTOM RIGHT SIDE

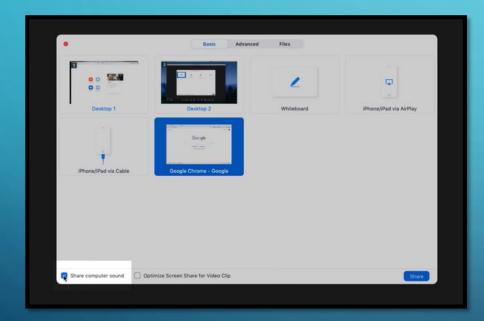

### YOU ALWAYS HAVE THE OPTION TO STOP SHARING YOUR SCREEN AT ANY TIME BY CLICKING THE RED BUTTON

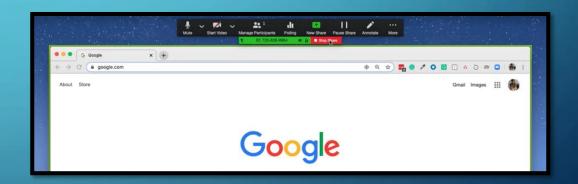

# TO ADD NEW CONTENT, SELECT THE "NEW SHARE" BUTTON LOCATED AT THE TOP

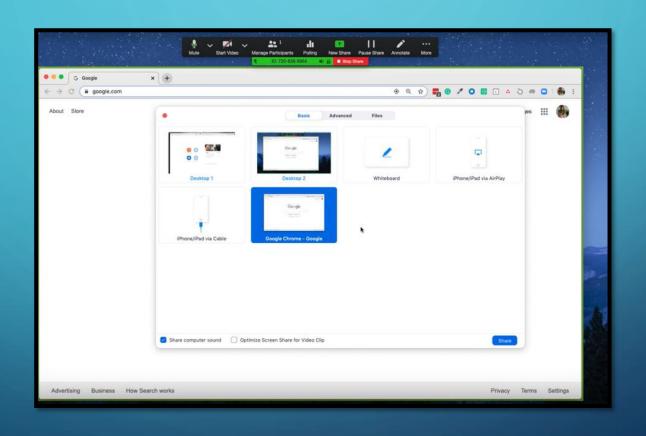

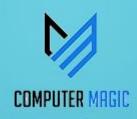

# THANKS FOR VIEWING

PLEASE LET US KNOW YOUR THOUGHTS BY POSTING YOUR COMMENTS BELOW